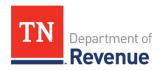

## TNTAP Checklist

This checklist will help you gather the information needed to create a TNTAP logon and gain access to your tax accounts.

## **Creating a TNTAP Logon**

If you've never used TNTAP before you need to create a logon. To get started go to the home page of TNTAP and click *Create a Logon.* To create a TNTAP logon you need the following information:

- An ID type is the ID you use to file state taxes in Tennessee. The ID you provide must match the Department's records for you to gain access to the account.
- Use the ID type you used to register the tax account. This number must belong to you or your company. Do not use a client's ID.
- ID types include:

Logal Pusinoss Namo

- Federal Employer Identification Number (FEIN) This is a 9-digit number provided to you by the Internal Revenue Service.
- Social Security Number (SSN) Only provide this ID type if you have previously provided your SSN to the Department of Revenue and operate as a sole proprietor.
- o *Individual Taxpayer Identification Number (ITIN)* This is a number issued by the Internal Revenue Service to individuals who do not have an SSN.
- State Agency ID This number is only issued to government entities like cities or counties. Call the department to gain access to your account.

| 2. Legal busiless Name. |                                                                                          |  |
|-------------------------|------------------------------------------------------------------------------------------|--|
|                         | • Your legal business name may or may not be the same as your "doing business as"        |  |
|                         | (DBA) name, depending on how you registered your business.                               |  |
|                         | • If your business is a sole proprietorship, your business' legal name is your first and |  |
|                         | last name.                                                                               |  |
|                         |                                                                                          |  |
|                         |                                                                                          |  |
| 2                       | Email Address:                                                                           |  |

4. Phone Number:

## Adding Accounts to your TNTAP Logon

Once you have created a TNTAP logon, you can log into your TNTAP account and gain access to your tax accounts. After logging in, select the *More...* tab and select *Gain Access to a Tax Account*. You will need the following information to gain access to an account.

| 1. | <b>Account Type:</b> |  |
|----|----------------------|--|
|    |                      |  |

• An account type is the tax type for your account, such as sales tax or tobacco tax.

## 2. Account Number: \_\_\_\_\_\_

- An account number, or account ID, tells TNTAP which account you want to access.
  - Account numbers have 10 digits followed by three letters. Ex: 0123456789-ABC.
- Some tax types such as sales and business tax, have consolidated filing. This means that taxpayers file for all locations under one account. Each individual location has what is called a "Location ID" for tracking activity at that specific location.
  - o Location IDs have 10 digits. Ex: 1234567890.
- When creating a TNTAP logon and/or adding your tax account to your logon, you can use either your Account ID or a Location ID to gain access to an account, as long as it corresponds to the account you want to access.

| 3. | Zip Code: |  |
|----|-----------|--|
|----|-----------|--|

• The zip code you provide must match the zip code on file with the Department.

| 4. | <b>Payment Amount or Letter ID</b> :   |   |
|----|----------------------------------------|---|
|    | i dyillelle / lillo dille of Leccel 10 | · |

- You will need to provide one of these two pieces of information to prove that you are authorized to access any tax account.
  - Any of the last three payments you have made for this tax account. This
    includes payments submitted with or without a tax return.
- If your last three payment amounts were \$0, you will need to provide a letter ID.
  - A letter ID is listed on any notices or letters sent by the Department of Revenue for taxes available in TNTAP. Letter ID example: L1234567890